# **Illustrated Parts & Service Map**

## **HP EliteDesk 800 G1 - Tower**

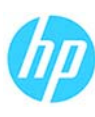

© 2013 Hewlett-Packard Development Company, L.P. The information contained herein is subject to change without notice. HP shall not be liable for technical or editorial errors or omissions contained herein.

**Document Number 723289-001. 1st Edition July 2013.**

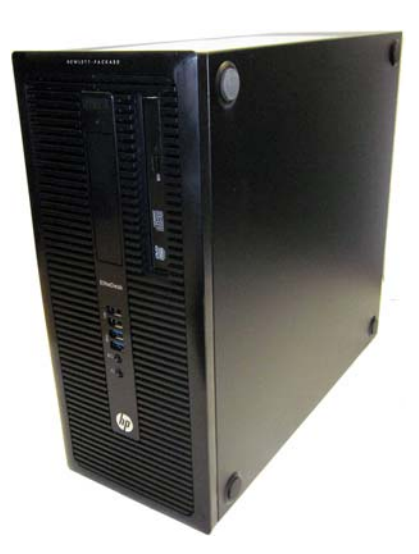

### **Key Specifications**

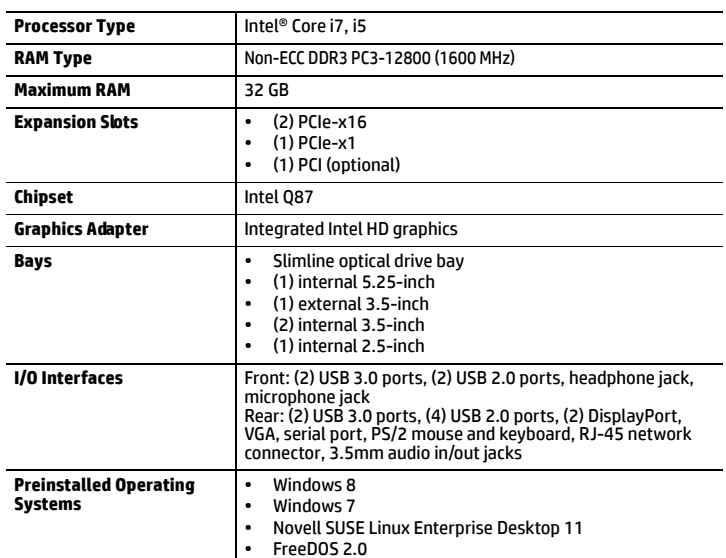

#### **Spare Parts**

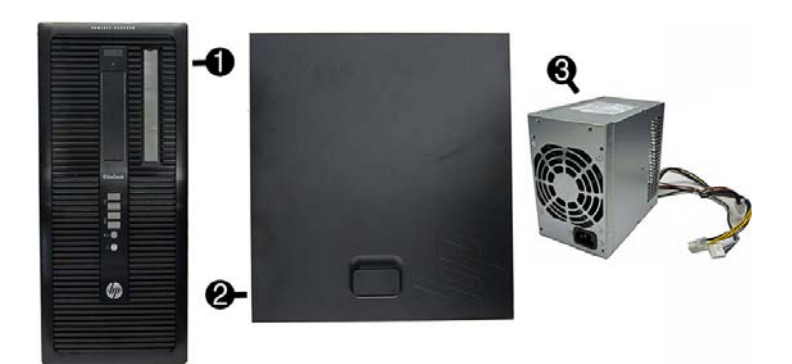

#### **System Unit**

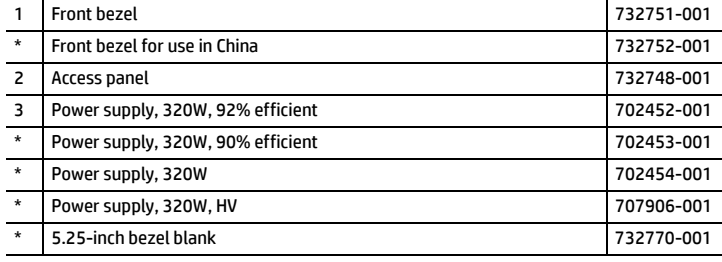

*\* Not shown*

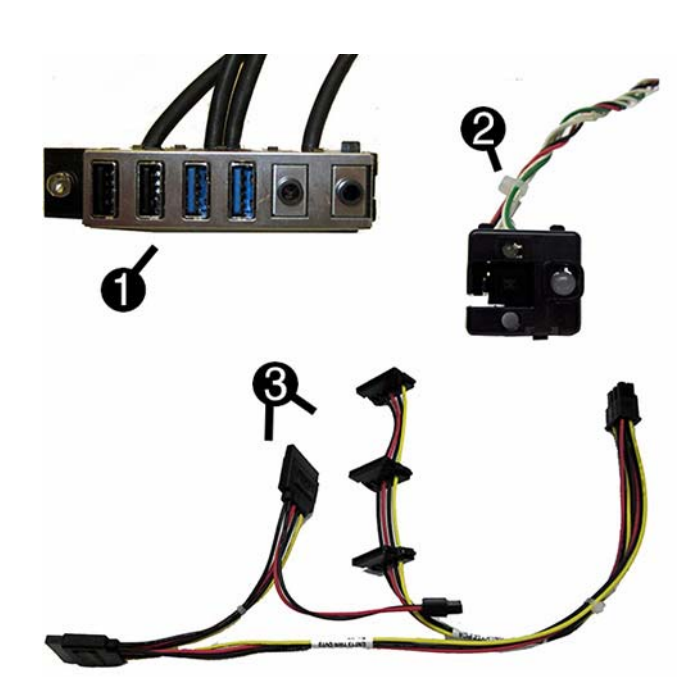

#### **Cables**

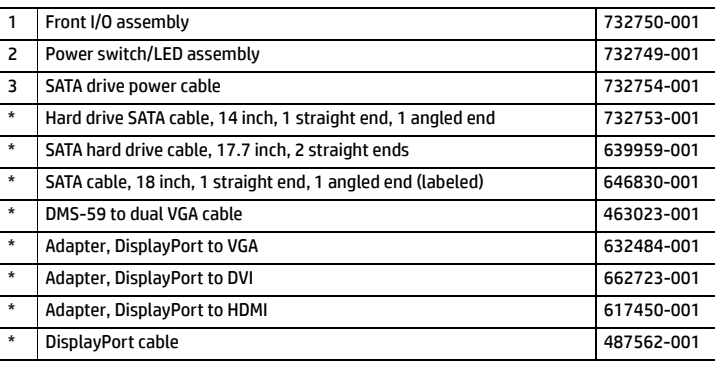

*\*Not shown*

#### **Keyboards (not illustrated)**

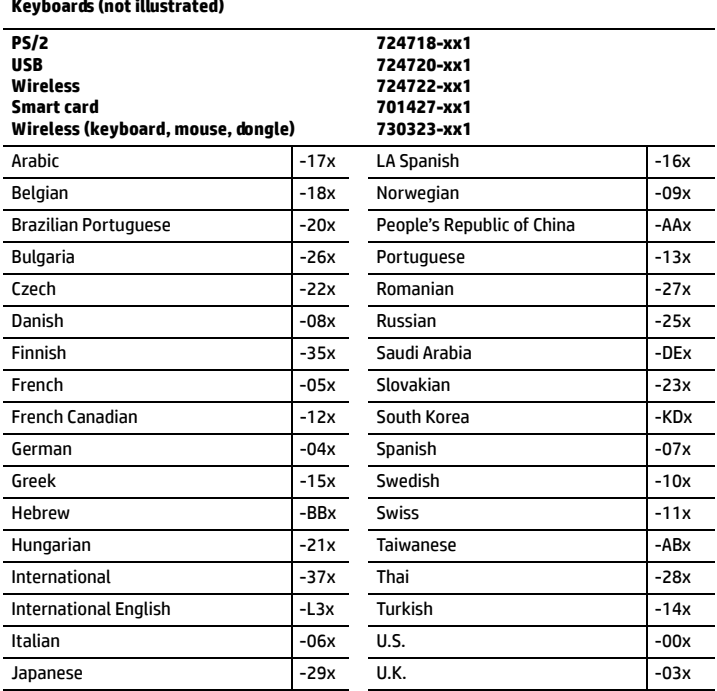

#### **Mass Storage Devices (not illustrated)**

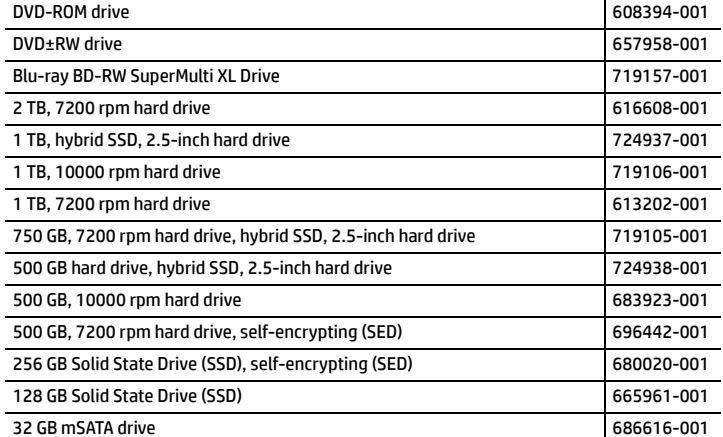

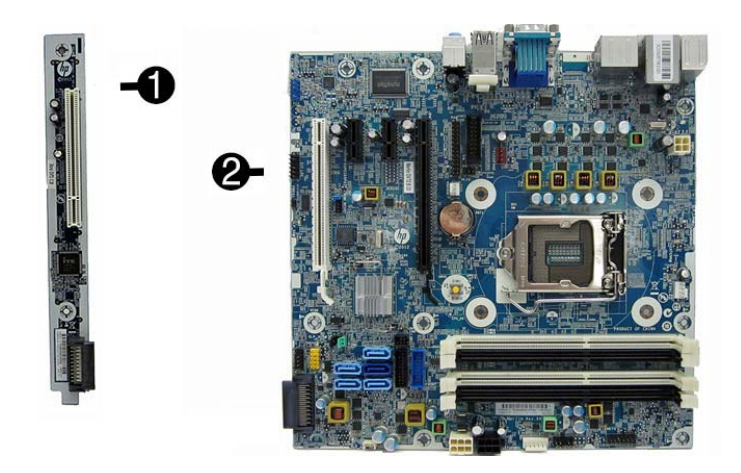

#### **Standard and Optional Boards**

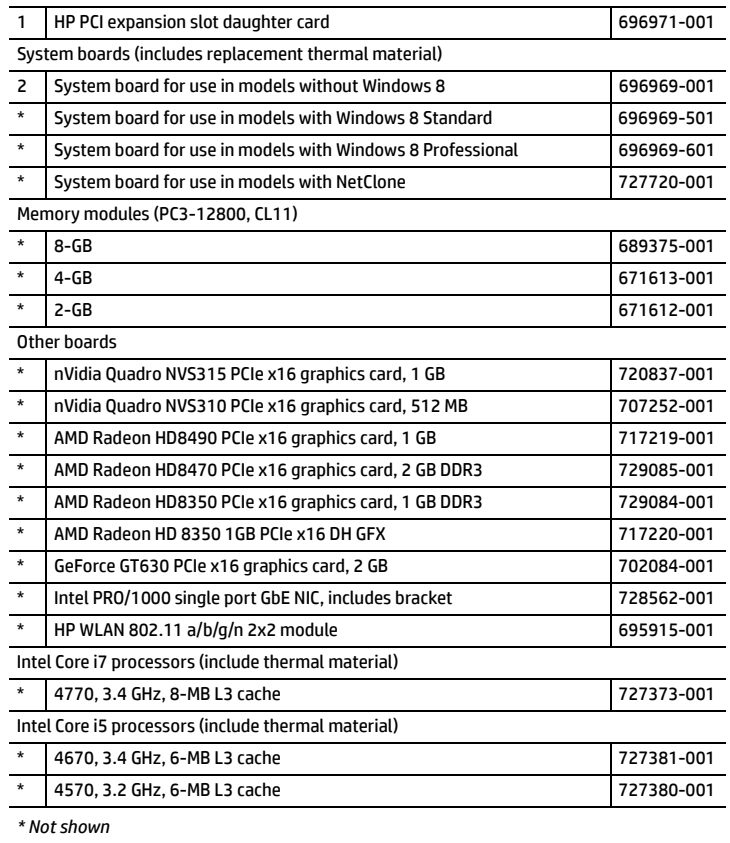

#### **Common POST Error Messages**

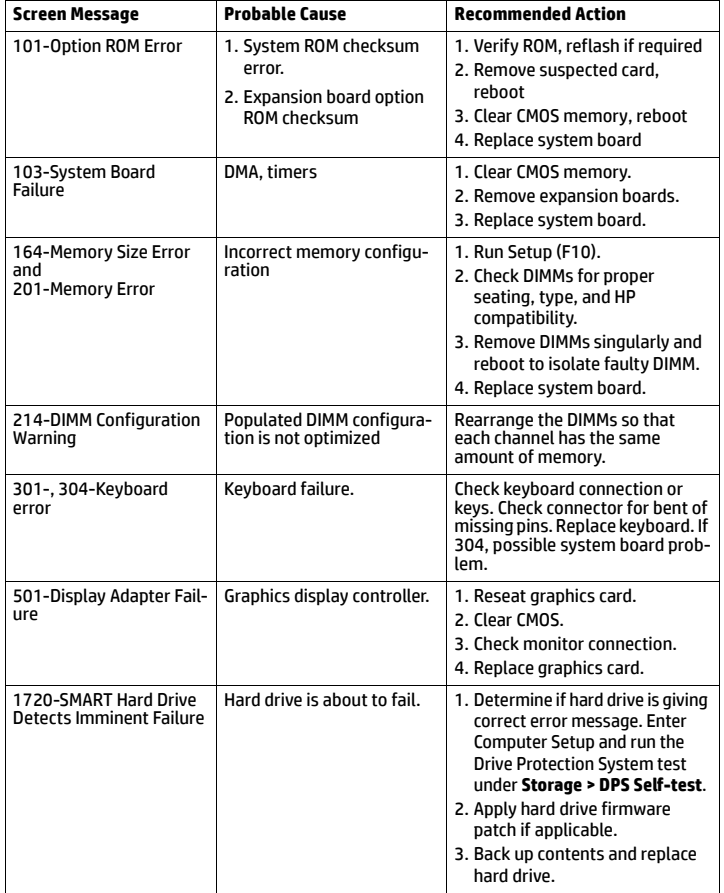

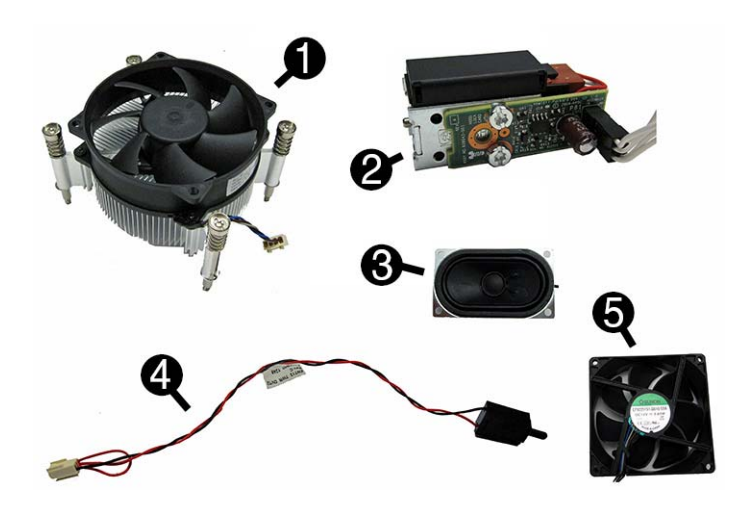

#### **Miscellaneous Parts**

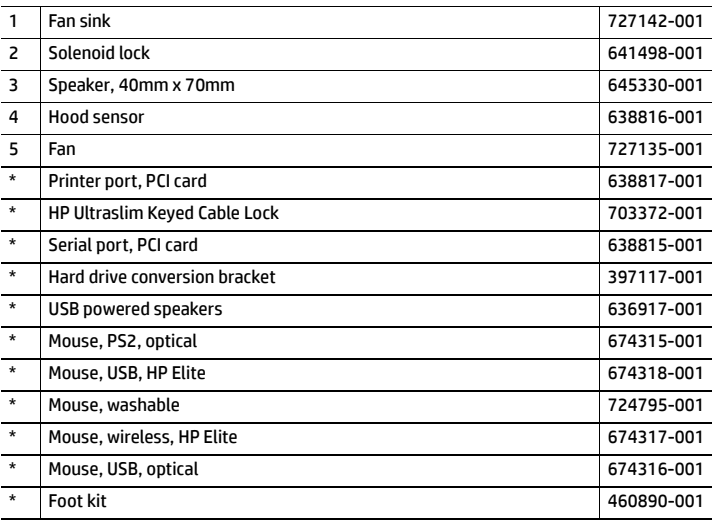

*\*Not shown*

#### **Diagnostic LEDs**

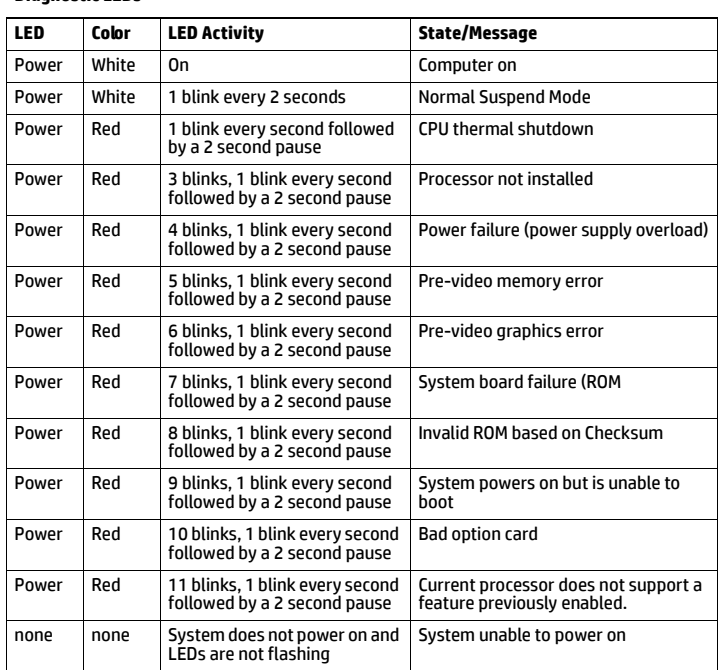

#### **System Setup and Boot**

Access the Setup Utility during computer boot by pressing the **F10** key. If you do not press **F10** at the appropriate time, you must restart the computer and again press **F10** when the monitor light turns green. NOTE: Not all settings are available for all models.

### **Computer Setup Menu Heading Option/Description** File System Information - Lists the following main system specifications: • Product name • SKU number (some models) • Processor type/speed/stepping • Cache size (L1/L2/L3) • Installed memory size/speed/ch • Integrated MAC Address • System BIOS • Chassis serial number • Asset tracking number • ME firmware version • ME management mode About - Displays copyright notice. Set Time and Date - Allows you to set system time and date. Replicated Setup - Allows you to save or restore system configuration to/from nepheated beta<br>a USB flash driv Default Setup - Allows you to save current settings as default or restore fac-tory settings as default. Apply Defaults and Exit - Applies the selected default settings and clears any established passwords. Ignore Changes and Exit - Exits Computer setup without saving changes. Save Changes and Exit - Saves changes to system configuration or default set-tings and exits Computer Setup. Storage Device Configuration - Lists all installed BIOS-controlled storage devices. The following options are available: • CD-ROM • Hard Disk • Default Values **Translation Mode** • SSD Life Used • SMART (ATA disks only) • Diskette • SATA Defaults Storage Options - Allows you to set: • eSATA Port - Set SATA port as eSATA port for use with external drive. • SATA Emulation - Choose how the SATA controller and devices are accessed by the OS. SATA Emulation choices are AHCI, RAID, or IDE. • Removable Media Boot - Enables/disables ability to boot the system from removable media. • Max eSATA Speed - Allows you to choose 1.5 Gbps or 3.0 Gpbs as the maximum eSATA speed. By default, the speed is limited to 1.5 Gbps for maximum reliability. DPS Self-Test - Execute self-tests on ATA hard drives capable of performing the Drive Protection System (DPS) self-tests. Boot Order - Specify boot order for UEFI and legacy boot sources. Also specify hard drive boot order. • Shortcut to Temporarily Override Boot Order Security Setup Password - Set and enable the setup (Admin) password. Power-On Password - Set and enable power-on password. Password Options - Allows to you enable/disable: • Lock Legacy Resources • Setup Browse Mode • Password prompt on F9 & F12 • Network Server Mode Smart Cover - Allows you to lock/unlock the smart cover and set the cover removal sensor to disable/notify user/setup password. Device Security - Set Device Available/Device Hidden for: embedded security device, system audio, network controller, USB controller, serial/parallel ports, and SATA syster<br>ports. USB Security - Set Device Available/Device Hidden for front USB ports, rear USB ports, internal USB ports, accessory USB ports. Slot Security - Disable the PCI, PCIe, and Mini Card slots. Network Boot - Enables/disables boot from OS (NIC models only). System IDs - Allows you to update asset tag, ownership tag, UUID, keyboard locale setting. Master Boot Record Security - enables/disables MBR. System Security - Allows you to set: • Data Execution Prevention (enable/disable) • SVM CPU Virtualization (enable/disable). • Virtualization Technology (VTx) (enable/disable) • Virtualization Technology/Directed IO (VTd) (enable/disable) • Trusted Execution Technology (enable/disable) • Embedded Security Device (enable/disable) • Reset to Factory Settings (Do not reset/Reset) • Measure boot variables/devices to PCR1 (enable/disable) • OS management of Embedded Security Device (enable/disable) • Reset of Embedded Security Device through OS (enable/disable) • No PPI provisioning (Windows 8 only; enable/disable) • Allow PPI policy to be changed by OS (enable/disable) DriveLock Security - Allows you to assign or modify a master or user password for hard drives. Secure Boot Configuration (Windows 8 only) • Legacy Support (enable/disable) • Secure Boot (enable/disable). • Key Management (enable/disable) • Fast Boot (enable/disable) Power OS Power Management - Allows you to enable/disable Runtime Power Man-agement, Idle Power Savings, Unique Sleep State Blink Rates. Hardware Power Management - Enable/disable SATA power management, S5 maxi-mum power savings., PCI slots, network controller, USB 3.0 controller Thermal - Control minimum fan speed. Advanced Power-On Options - Allows you to set: • POST mode (QuickBoot, Clear Memory, FullBoot, or FullBoot Every x Days) • POST messages (enable/disable) • Press the ESC key for Startup Menu (enable/disable) • Option ROM Prompt (enable/disable) • After Power Loss (off/on/previous state) • POST Delay (none, 5, 10, 15, 20, or 60 seconds) • Remote Wakeup Boot Source (remote server/local hard drive)

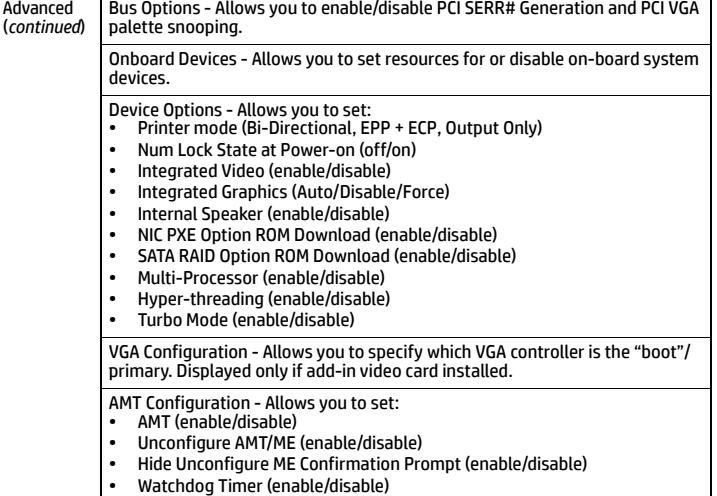

Bus Options - Allows you to enable/disable PCI SERR# Generation and PCI VGA

#### **Password Security**

Establishing a Setup or Power-On password:

- 1. Turn on or restart the computer.
- 2. As soon as the computer turns on, press the **Esc** key while "Press the ESC key for Startup Menu" message is displayed at the bottom of the screen.
- 3. Press the **F10** key to enter Computer Setup.
- 4. To establish Setup password, select **Security > Setup Password** and follow the instructions. - or -
	- To establish a Power-On password, select **Security > Power-On Password** and follow the instructions on the screen

#### 5. Before exiting, click **File > Save Changes and Exit**.

#### **Changing a Setup or Power-On password:**

- 1. Turn on or restart the computer.
- To change the Setup password, go to step 2.
- To change the Power-on password, go to step 3.
- 2. To change the Setup password, as soon as the computer turns on: - Press the **Esc** key while "Press the ESC key for Startup Menu" message is displayed. - Press the **F10** key to enter Computer Setup.
- 3. When the key icon appears, type your current password, a slash (/) or alternate delimiter character, your new password, another slash (/) or alternate delimiter character, and your new password again as shown: *current password/new password/new password.*
- NOTE: Type the new password carefully since the characters do not appear on the screen. 4. Press **Enter**.

The new password will take effect the next time the computer is restarted.

#### **Deleting a Power-On or Setup password**

- 1. Turn on or restart the computer.
- To delete the Setup password, go to step 2.
- To delete the Power-On password, go to step 3.
- 2. To change the Setup password, as soon as the computer turns on: - Press the **Esc** key while "Press the ESC key for Startup Menu" message is displayed. - Press the **F10** key to enter Computer Setup.
- 3. When the key icon appears, type your current password followed by a slash (/) or alternate delimiter character as shown. Example: currentpassword/ 4. Press **Enter**.

## **Clearing CMOS**

- 
- 1. Turn off the computer and disconnect the power cord from the power outlet.
- 2. Remove the access panel.
- 3. On the system board, press and hold the CMOS button for 5 seconds.
- 4. Replace the chassis access panel and reconnect the power cord.
- 5. Turn on the computer and allow it to start.

• Factory Recovery Boot Support (enable/disable)

• Bypass F1 Prompt on Configuration Changes (enable/disable) BIOS Power-On - Set the computer to turn on at a preset time.

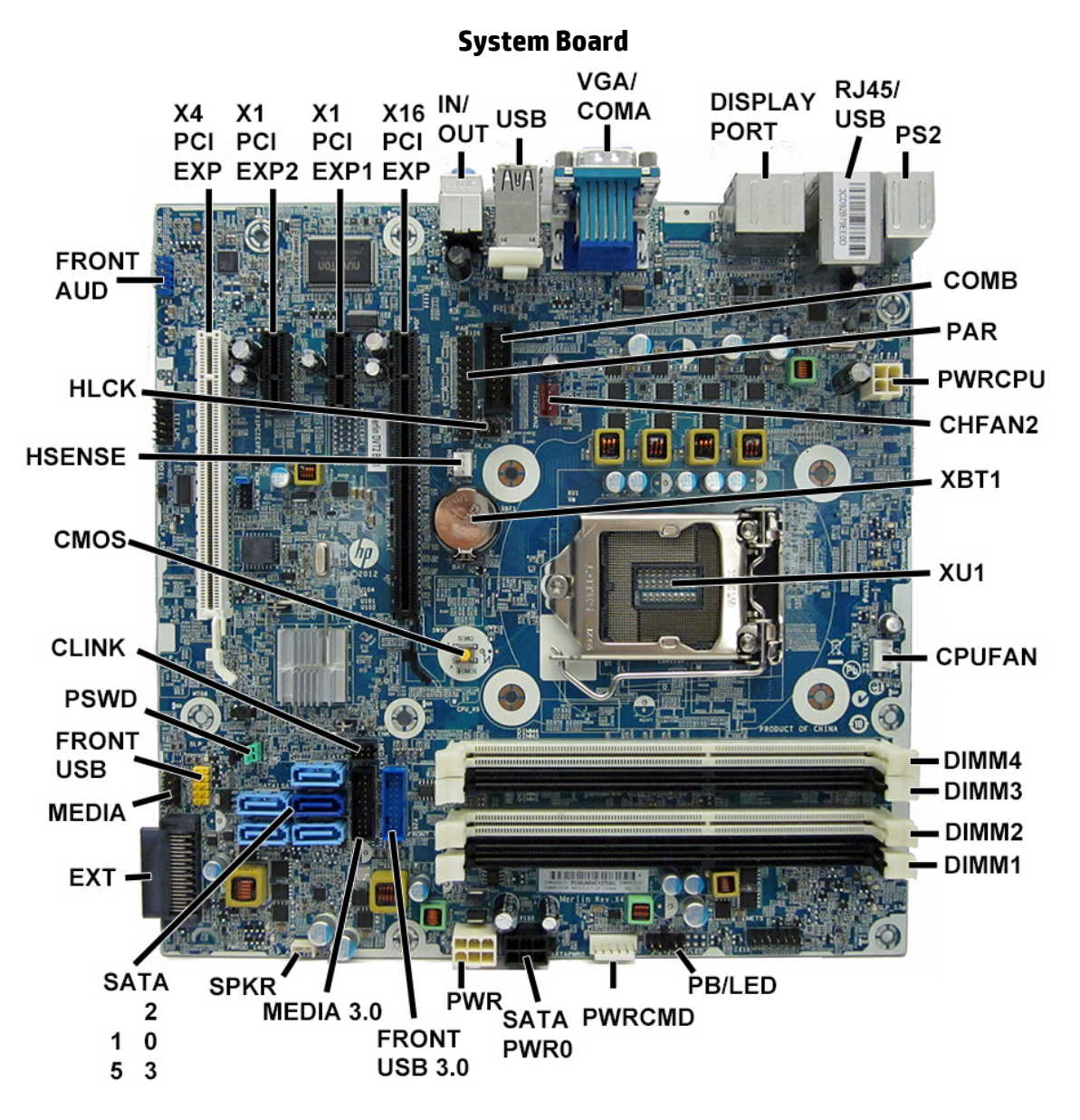

#### **System Board Connectors and Jumpers (component location may vary)**

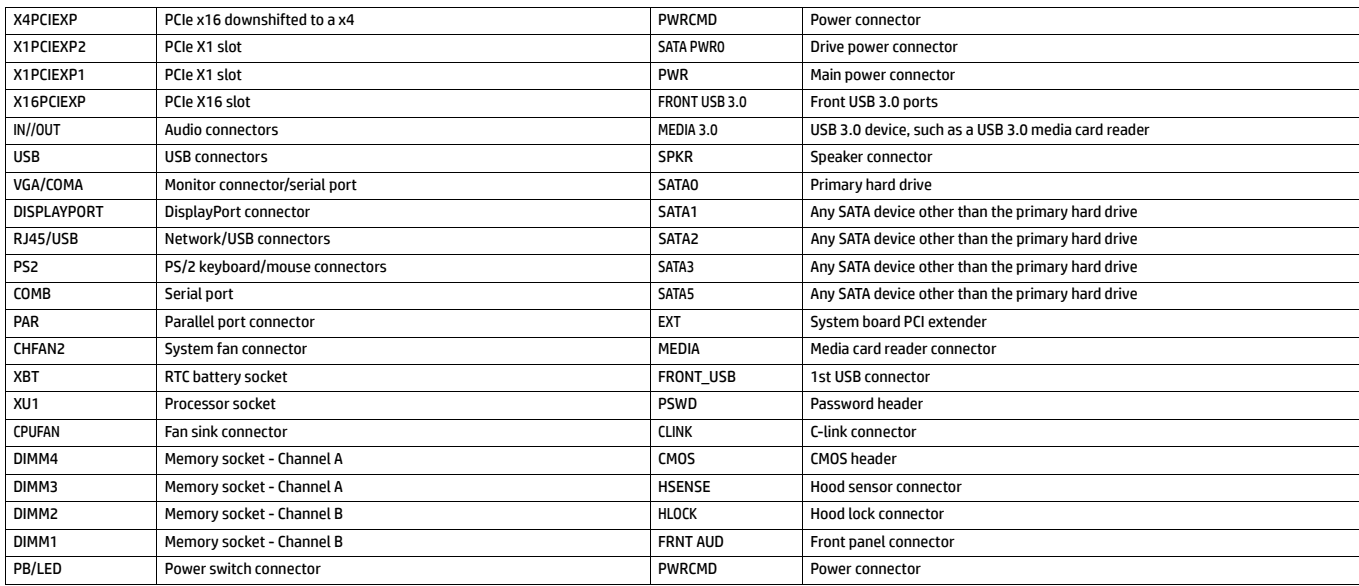